# Ошибка выгрузки Timesheet из Tempo в XML

O) Материал для: администратора

### На этой странице

- [Симптомы](#page-0-0)
- [Причина](#page-0-1)
- [Решение](#page-0-2)
- [Материалы по теме](#page-0-3)

### <span id="page-0-0"></span>Симптомы

Согласно [документации раздела GetWorklogs](http://wiki.tempoplugin.com/display/TEMPO071/Tempo+Servlet+Manual) вы пытаетесь выгрузить в XML Tempo Timesheet с помощью ссылки:

http://jira.yourcompany.ru/plugins/servlet/tempo-getWorklog/?dateFrom=2012-06-21&dateTo=2012-06- 21&format=xml&diffOnly=false

Появляется ошибка. См. скриншот.

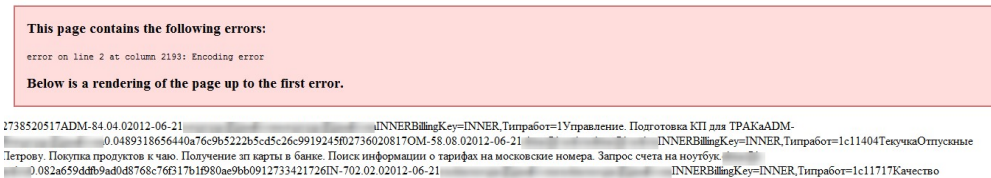

## <span id="page-0-1"></span>Причина

Кодировка Atlassian JIRA установлена в Cp1251.

# <span id="page-0-2"></span>Решение

Установить кодировку Atlassian JIRA в UTF-8, то есть необходимо стартовать JIRA с параметром

-Dfile.encoding=utf-8

См. [статью](https://confluence.atlassian.com/display/JIRA/Setting+Properties+and+Options+on+Startup).

# <span id="page-0-3"></span>Материалы по теме

- <https://tempoplugin.jira.com/wiki/display/TEMPO/XML+Import>
- $\bullet$ <https://answers.atlassian.com/questions/117384/error-code-when-filling-the-timesheet-from-tempo>
- <https://tempoplugin.jira.com/browse/JTMPO-414>
- [Как сменить кодировку в JIRA на Windows](https://wiki.teamlead.one/pages/viewpage.action?pageId=111411722)
- <https://confluence.atlassian.com/display/JIRA/Setting+Properties+and+Options+on+Startup>
- [SUPPORT-4312](https://jira.teamlead.ru/browse/SUPPORT-4312)  Getting issue details... STATUS
- $\bullet$ [SUPPORT-2560](https://jira.teamlead.ru/browse/SUPPORT-2560) - Getting issue details... STATUS